**Customer Success Organization** 

2019.11.21

# Build Your One AutoCAD® Toolsets IQ!

Diagnose and Remedy Common Problems in AutoCAD Drawings

## Presented by: Liew Sheen In, Sophia Lee

Moderated by: Sophia Lee

AUTODESK.

## **About Us:**

- Sheen In Liew
  - Autodesk Technical Support Specialist
  - Japan, JP
- Sophia Lee
  - Autodesk Technical Support Specialist
  - Singapore, SG

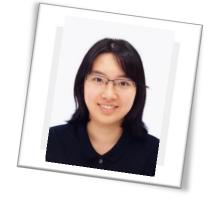

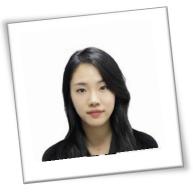

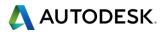

## **Before We Get Started...**

- Feel free to leave questions in the questions window.
  - We'll answer as time allows.
- This session will be recorded.
- Links are available in:
  - Registration reminder
  - Post-Webinar survey

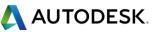

## Welcome to the Autodesk Help Webinar Series!

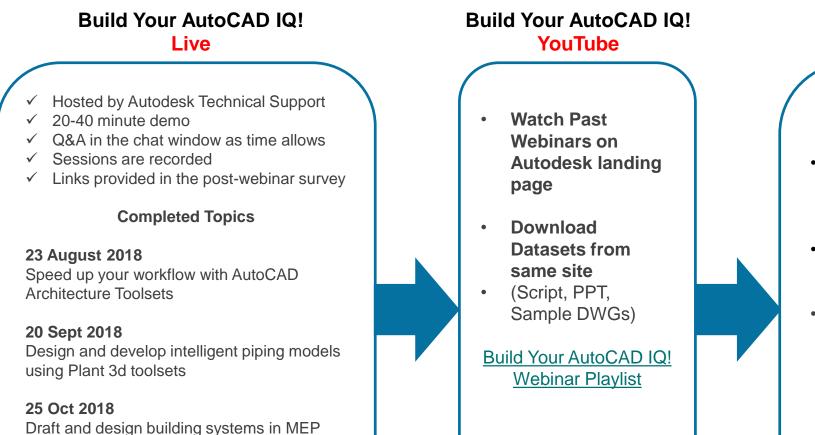

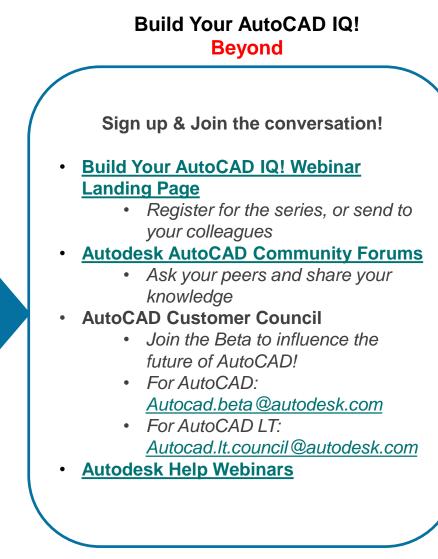

🖊 AUTODESK.

through Electrical toolsets

Learn to build schematic diagrams and PLCs

toolsets

17 Jan 2019

## **Autodesk Help Webinars Landing Pages**

 Our Help Webinars are available here, even if you had to miss any of the sessions.. You can watch them any time !

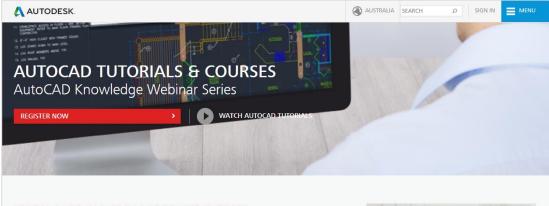

#### LEARN AUTOCAD FROM PRODUCT EXPERTS

AutoCAD Knowledge webinars are regular online tutorial series hosted by the Autodesk AutoCAD Product Experts to help users learn AutoCAD and create innovative 2D and 3D designs through interactive live webinars or ondemand tutorials.

Types of AutoCAD tutorial topics:

- AutoCAD Basic features (such as dimensions, reuse content, layers)
- AutoCAD Advanced features (such as dynamic blocks, 3D workflows, point clouds)
- AutoCAD Tips and Tricks
- What's New in AutoCAD 2018
- How to troubleshoot common AutoCAD errors

This is a webinar series, and after signing up you will be notified of all future AutoCAD Knowledge webinars.

JOIN WEBINAR SERIES

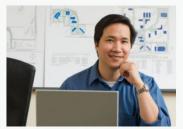

#### AutoCAD Landing Pages by Country :

www.autodesk.com.au/campaigns/autocadtutorials

#### www.autodesk.com.sg/campaigns/autocadtutorials

#### www.autodesk.in/campaigns/autocadtutorials

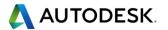

## Autodesk Knowledge Network

knowledge.autodesk.com

## AutoCAD LT

- Getting Started
- Learn & Explore
- Downloads (Hotfixes, Licensing fixes etc.)
- Troubleshooting
- System Requirements

## **AutoCAD**

- Getting Started
- Learn & Explore
- AutoCAO Caubes after instaling Windows security update Terr: The application was walde to tatal correctly (Bxc5000142): Tatal Error while opening AutoCAD: Were More Correctly (Bxc5000142): Terror (Bxc5000142): Correctly (Bxc5000142): Correctly (Bxc500142): Correctly (Bxc500142): Correctly (Bxc500142): C

▲ Downloads

AUTODESK" AUTOCAD LT

Overview

\* Troubleshooting

Live Maps No Longer Appear - outage fixed

Overview Getting Started Learn & Explore Downloads Troubleshooting

- Downloads (Hotfixes, Licensing fixes, etc.)
- Troubleshooting
- System Requirements

#### **Customer Service**

Installation, Activation, & Licensing

## Account Management

**<u>Community</u>** (Forums, Blogs, Ideas, Articles, Screencast.)

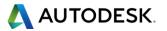

## **This Webinar's Agenda**

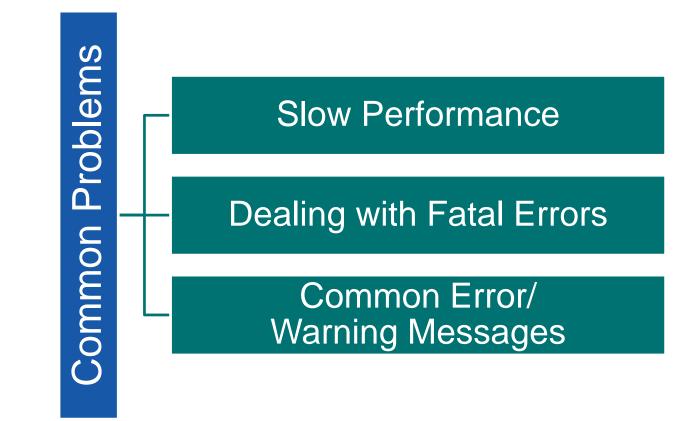

© 2019 | Global Customer Support & Operations

## **Slow Performance in AutoCAD (1)**

#### How to troubleshoot and speed up performance?

- When working in AutoCAD drawings, performance may be slow. How can we troubleshoot?
- Basic Troubleshooting Flowchart:

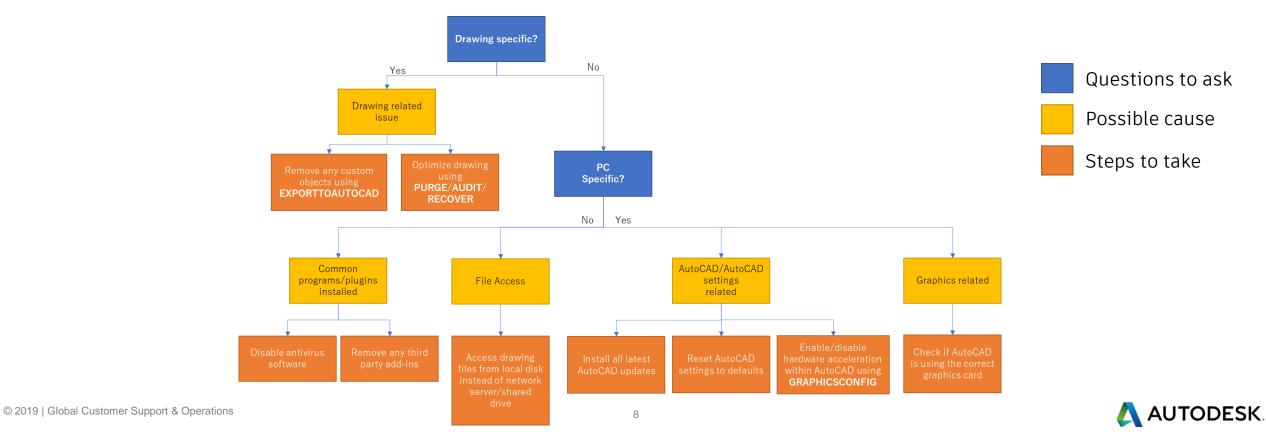

## **Slow Performance in AutoCAD (2)**

#### How to troubleshoot and speed up performance

- General troubleshooting:
  - Install all latest <u>AutoCAD updates</u>
  - <u>Reset AutoCAD settings to defaults</u>
  - Enable/disable hardware acceleration within AutoCAD using **GRAPHICSCONFIG**
  - Disable any file management software used
  - <u>Delete temporary files</u>
  - Open drawing files from local drive instead of network server

#### • File Troubleshooting:

- Try <u>Optimizing the AutoCAD drawing file: Purge, Audit & Recover</u>
- Try removing objects (especially Splines) with multiple vertices
- Try removing any external references
- Try testing various visual styles
- Try moving drawing content nearer to origin 0,0
- Try EXPORTTOAUTOCAD to remove custom objects
- Hardware Troubleshooting
  - Check if your AutoCAD is running on the correct/certified graphics driver
  - Check if your graphics driver is updated to the latest version
  - Check if any antivirus program or windows defender keep scanning while using AutoCAD
  - Check Windows Event Viewer log and see if any error codes are detected while using AutoCAD

#### <u>Slow or poor performance in AutoCAD</u>

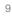

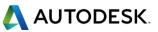

## **Fatal Errors**

#### How to troubleshoot fatal errors

- When working in AutoCAD drawings, you may experience a fatal error.
- Difficult to specify and determine the cause.

#### Steps to take:

- 1. Take note of the fatal error message.
- 2. Search for any relevant articles on our <u>Autodesk Knowledge Network</u>. Try out the solutions.
- 3. Follow the troubleshooting flowchart (slide 8).

#### Additional steps:

- 1. Check the Windows Event Log for any additional errors occurring.
- 2. Check if there are any pending Windows updates.
- 3. Reinstall Microsoft Visual C++ Redistributable files. How to remove and reinstall Microsoft Visual C++ Runtime Libraries
- 4. Reinstall or refresh .NET Framework <u>How to remove and reinstall the Microsoft .NET Framework</u> <u>Microsoft .NET Framework Repair Tool</u>
- 5. Check if the same issue occurs in a new Windows administrator account How to create a new local administrator Windows user account

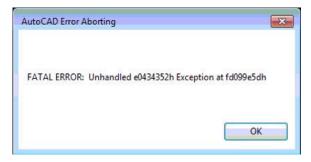

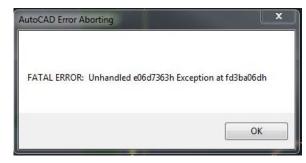

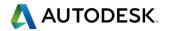

## **Error: Drawing file is not valid**

#### Dealing with file corruption

- 'Drawing file is not valid' error shows when opening a .DWG file
- Possible causes of file corruption:
  - AutoCAD suddenly crashed
  - File saved in network location
  - File was created by a third-party software or shared online
- Steps to take:
  - Recover the drawing file using **RECOVER/RECOVERALL**
  - Check for any backup (.bak) or autosave (.sv\$) files available
  - If it was shared online or email, request the party to reupload/resend.

#### "Drawing file is not valid" when opening a file in AutoCAD

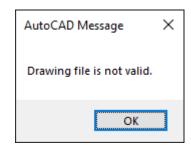

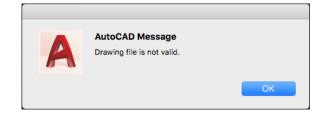

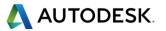

## Error: X number of errors were found in the drawing file during open

#### **Dealing with file corruption**

- Possible causes:
  - Corrupted drawing
  - Faulty AutoCAD installation
- Steps to take:
  - Recover the drawing file and perform **PURGE/AUDIT** to clean the drawing
  - Ensure that AutoCAD runs as an administrator
  - Reinstall AutoCAD
- <u>Error: "[number] errors were found in the drawing file</u> <u>during open" when opening a drawing in AutoCAD</u>

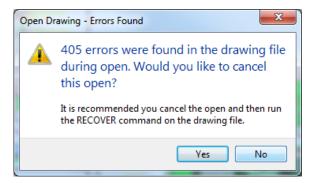

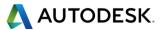

# Warning: Proxy Information – The drawing you have opened or referenced contains custom objects created by an unavailable ObjectARX application.

Understanding proxy objects and their behavior

- When opening a file, the Proxy Information dialog box shows.
- Warns users that the drawing contains custom objects possibly created in another software (e.g. Civil 3D). The file will continue to open but it is necessary to choose how these proxy graphics will display.
- For some custom objects, it might be necessary to install Object Enablers to view them with intelligence.
- To disable this notification, set **PROXYNOTICE** to 0.

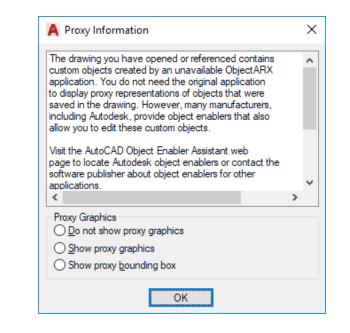

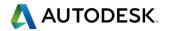

## Warning: This drawing contains custom objects that are not supported in previous versions.

#### Understanding proxy objects and their behavior

- When saving a drawing file to a previous file version (e.g. AutoCAD 2010 .dwg), this warning message might appear.
- Warns users that the drawing contains custom objects possibly created in another software (e.g. Civil 3D). Once custom objects are saved to a new version, they are no longer backwards compatible i.e. saving them to an older file format will cause them to lose intelligence.
- Steps to take:
  - Save the drawing file to the current version. Custom objects will be viewable with intelligence.
  - Remove custom objects by saving this drawing as AutoCAD-only objects using EXPORTTOAUTOCAD command
  - Continue saving to an earlier file version. Custom objects will not have intelligence and be shown as proxy graphics.
- <u>This drawing contains custom objects that are not</u> <u>supported in previous versions.</u>

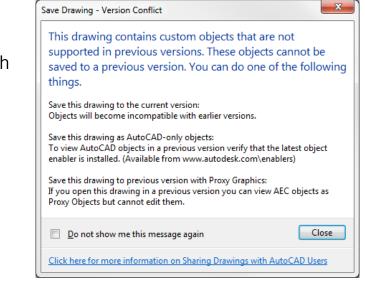

🔼 AUTODESK.

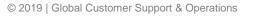

#### Summary

What to do when you have an issue you are not sure of

- Check:
  - Is AutoCAD functioning with the right settings and updates?
  - Is the issue drawing specific?
  - Is the issue PC specific?
  - Is there are any specific error message?
  - Using the troubleshooting flowchart
- Do a quick search in our <u>Autodesk Knowledge Network</u> articles to find possible solutions.
- Contact Support <u>here</u> if you need help
- Bookmark and save useful articles such as:
  - How to repair corrupt AutoCAD files
  - Optimizing the AutoCAD Drawing file: Purge, Audit & Recover
  - Slow or poor performance in AutoCAD

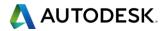

## Thank you for joining us!

knowledge.autodesk.com

- Have more questions or feedback for us?
  - Ask follow up questions and post future webinar ideas here.
  - Tiny URL: <u>http://tinyurl.com/mvedtn6</u>
    - Link is also in the Webinar reminder email
- Or email us directly:
  - apac.webinars@autodesk.com
  - Subject line: AutoCAD Webinars

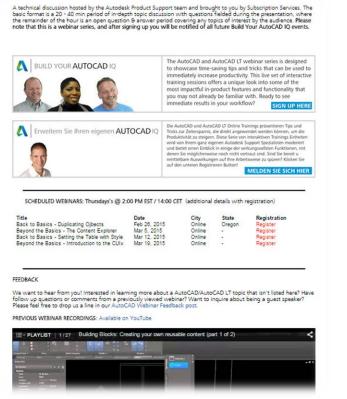

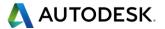

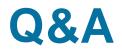

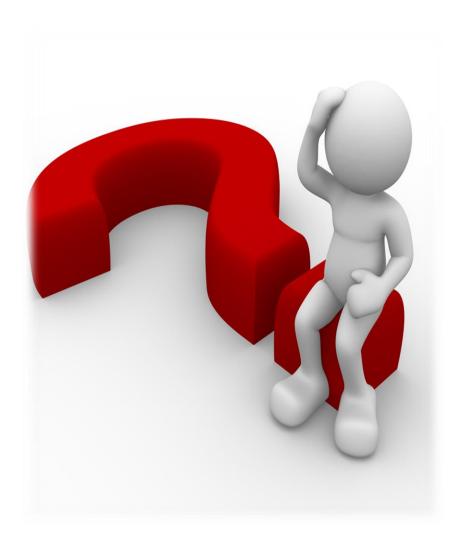

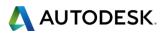

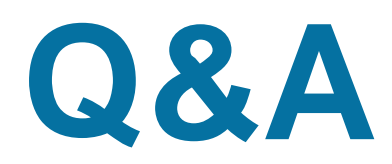

| roduct or copy&paste<br>ted by Autodesk after<br>karound, but we don't |
|------------------------------------------------------------------------|
| ted by Autodesk after<br>karound, but we don't                         |
| karound, but we don't                                                  |
| karound, but we don't                                                  |
|                                                                        |
|                                                                        |
|                                                                        |
| tional Diat Stamp                                                      |
| tional-Plot-Stamp-                                                     |
| thoose chicate without                                                 |
| those objects without                                                  |
|                                                                        |
| d to your Graphic card                                                 |
| have problems. You                                                     |
| port/autocad/learn-                                                    |
| e-default-Integrated-                                                  |
|                                                                        |
| ics-system-causes-slow-                                                |
|                                                                        |
| /ing-AutoCAD-                                                          |
|                                                                        |
| graphics-performance-                                                  |
|                                                                        |
| all available in One                                                   |
| ded-toolsets                                                           |
| er connection, anti-virus                                              |
|                                                                        |
|                                                                        |
| AutoCAD-                                                               |
|                                                                        |
|                                                                        |
| problems-that-can-                                                     |
|                                                                        |
|                                                                        |

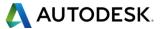

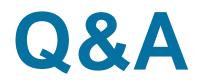

| In workill?   overkill?   with some identify dense hatch patterns? We would   If the hatch density is too high, you may ged out of memery errors. In such times you can play with the two commands     12 like to erase them from the drawings.   MAXHATCH and HPMAXLINES and decreasing these values will improve performance.     13 you open this Vehicle Tracking Drawing autocad file?   Hello, yes it will always pop up until the object enabler is installed or by using AECTOAUTOCAD command. Alternatively, this orompt may be disabled by setting PROXVNDTICE to 0.     14 wee VCWI 3d/Mechanical/Electrical Dbjects?   Hells, yes it will always pop up until the object enabler is installed or by using AECTOAUTOCAD command. Alternatively, this orompt may be disabled by setting PROXVNDTICE to 0.     14 wee VCWI 3d/Mechanical/Electrical Dbjects?   Architecture doesn't have OE and vanilla AutoCAD will be able to read them without an OE installed.     15 extruded objects in it?   This 3D object might have the Z value, but you may be limited to modify it.     16 auroLerAP   Car you provide the link for the Autocad ding lies.     17 AutoCAD LT Version   Hi, this link will take you to the certified graphics hardware page for Autodesk Shared/ACShellEx     18 weed more information on FATAL ERRORS   support link https://knowledge.autodesk.com/contact-support     19 low do i create a custom hatch in autocad 2020?   This Lase case for to reate a hack knowledge autodesk.com/support/autocad-tiles///si3 be to rease in situations in our Autodesk Knowledge.autodes                                                                                                    |    |                                                               |                                                                                                    |
|----------------------------------------------------------------------------------------------------|----|---------------------------------------------------------------|----------------------------------------------------------------------------------------------------|
| How can we identify dense hatch patterns? We would   If the hatch density is too high, you may get out of memery errors. In such times you can play with the two commands     12 like to erase them from the drawings.   MAXHATCH and HPMAXLINES and decreasing these values will improve performance.     Will the proxy information dialog box pops-up every time   Hello, yes it will always pop up until the object enabler is installed or by using AECTOAUTOCAD command. Atternatively, this prompt may be disabled by setting PROX/NOTICE to .     Hore is the links again for the installation files to 077268.153636005.15743143078-1537322265. Some of the toolsets like Mechanical, Electrical and Architecture doesnt have OE and vanilla AutoCAD will be able to read them without an OE installed.     What happens if you are using Autocad II and accidentally opens an Autocad file containing 3D   This 3D object might have the Z value, but you may be limited to modify it.     Can you provide the link for the Autocad dwg files   AcLauncher.exe is in the location of C\Program Files\Common Files\Autodesk Shared\AcShellEx     16 extruded objects in it?   This 3D object might have the Z value, but you may be limited to modify it.     Can you provide the link for the Autocad dwg files   AcLauncher.exe is in the location of C\Program Files\Common Files\Autodesk products.     17 AutoCAD LT Version   Hit, this link will take you to the certilined graphics hardware using for AutocAdesk Products.     18 How do i create a custom hatch in autocad 2020?   Hith for the information to create hatch from AutoCAD. htt                                                                                                    | 11 |                                                               |                                                                                                    |
| 12 Ike to erase them from the drawings. MAXHATCH and IPPMAXL/INES and decreasing these values will improve performance.   13 Will the proxy information dialog box pops-up every time Hello, yes it will always pop up until the object enabler is installed or by using AECTOAUTOCAD command. Alternatively, this prompt may be disabled by setting PROXYNOTICE to 0.   14 Wex Civil 3d/Mechanica/Electrical Objects? Here is the link for to find the object enabler is download Airticles.   15 wex Civil 3d/Mechanica/Electrical Objects? Architecture doesn't have OE and vanilla AutoCAD will be able to read them without an OE installed.   16 wex Civil 3d/Mechanica/Electrical Objects? This 3D object might have the Z value, but you may be limited to modify it.   Can you provide the link for the Autocad file containing 3D This 3D object might have the Z value, but you may be limited to modify it.   Can you provide the link for the Autocad dug files His link limit like you to the certified graphics hardware   14 AutoCAD LT Version His link limit will lake you to the certified graphics hardware   18 Need more information on FATAL ERRORS support link https://knowledge.autodesk.com/contact-support   19 how do i create a custom hatch in autoca2020? Thank you for eledancid line arrors would be to use the first set.   19 how do i create a custom hatch in autoca2020? Thank you for the feedback! Werking                                                                                                    |    |                                                               |                                                                                                    |
| Will the proxy information dialog box pops-up every time   Hello, yes it will always pop up until the object enabler is installed or by using AECTOAUTOCAD command. Alternatively, this prompt may be disabled by setting PROXYNOTICE to 0.     13   you open this Vehicle Tracking Drawing autocad file?   Inter is the link for to find the object enabler download Altroles.<br>https://knowledge.autodesk.com/search?cg=Downloads&sort=score&page=1&downloadType=Object%20Enablers&_ga=2.18     Can you provide the links again for the installation files to 0772583.153636603.5174313078-1311992256.55xm of the toolests like Mechanical, Electrical and Architecture doesnt have OE and vanilla AutoCAD will be able to read them without an OE installed.     What happens if you are using Autocad UT and accidentally opens an Autocad file containing 3D   This 3D object might have the Z value, but you may be limited to modify it.     Can you provide the link for the Autocad wg files   Aclauncher.exe is in the location of C:\Program Files\Common Files\Autodesk SharedAcShellEx     16   Baucher?   Aclauncher.exe is in the location of C:\Program Files\Common Files\Autodesk products.     17   AutoCAD LT Version   Hi; this link thys://knowledge.autodesk.com/centile draphics-hardware     18   Need more information on FATAL ERRORS   Support link thys:/knowledge.autodesk.com/centain errors would be to use the first set. Example : FATAL ERRORS: Unhandled e0607363h Exceed-6407-71FAD4DF0BEF-     19   How do i create a custom hatch in autocad 2020?   Fatal errors would be to use the first s                                                                                                    | 10 |                                                               |                                                                                                    |
| 13. you open this Vehicle Tracking Drawing autocad file? rompir may be disabled by setting PROXYNOTICE to 0.   14. you open this Vehicle Tracking Drawing autocad file? rompir may be disabled by setting PROXYNOTICE to 0.   15. wer Civil 3d/Mechanical/Electrical Objects? https://knowledge.autodesk.com/search?cg=Downloads&sort=score&page=1&downloadType=Object%20Enablers&_gag=2.18   16. wer Civil 3d/Mechanical/Electrical Objects? Architecture desnt have OE and vanilla AutoCAD Will be able to read them without an OE installed.   17. Wer Civil 3d/Mechanical/Electrical Objects? Architecture desnt have OE and vanilla AutoCAD Will be able to read them without an OE installed.   16. aurocher? Can you provide the link for the Autocad dig files This 3D object might have the Z value, but you may be limited to modify it.   17. AutoCAD LT Version This 3D object might have the Z value, but you may be files/Common Files/Autodesk Shared/AcShellEx   18. Need more information on FATAL ERRORS support link https://knowledge.autodesk.com/search?raphics-hardware   18. Need more information on FATAL ERRORS support link https://knowledge.autodesk.com/search?rg/1FAD4PF0EEF-   19. How do i create a custom hatch in autocad 2020? This cas esearch for oeddar/363h to find ismilar issues and solutions in our Autodesk Knowledge network.   20. Can the Fatal errors have a simple code? T5754345dh. In this case search for e06d7363h to find ismilar issues and solutions in our Autodesk Knowledge network.                                                                                                    |    |                                                               |                                                                                                    |
| Can you provide the links again for the installation files to the installation files to the insthe installating the install the install to the |    |                                                               |                                                                                                    |
| https://knowledge.autodesk.com/search?cg=Downloads&sort=score&page=1&download?type=Object%20Enabler&_ga=2.18   Can you provide the links again for the installation files to 0772583.1536366035.1574313078-1311992285.1537232265. Some of the toolsets like Mechanical, Electrical and Architecture doesn thave OE and vanilla AutoCAD will be able to read them without an OE installed.   What happens if you are using Autocad LT and accidentality opens an Autocad file containing 3D This 3D object might have the Z value, but you may be limited to modify it.   Can you provide the link for the Autocad dwg files AcLauncher.exe is in the location of C:\Program Files\Common Files\Autodesk Shared\AcShallEx   Graphic card requirements of AutoCAd full version and this://knowledge.autodesk.com/certified-graphics-hardware Hi, this link will take you to the certain Fatal errors that you are facing, kindly raise a case for us to assist you. Autodesk support link https://knowledge.autodesk.com/centain-support   18 Need more information on FATAL ERRORS support link https://knowledge.autodesk.com/contact-support   19 How do i create a custom hatch in autocad 2002? Thin.html   Fatal errors have a simple code? T578b456h. In this case search for elo6d7363h to find is suse and solutions in our Autodesk Knowledge network.   21 When is available webinar for issues related to xref? Thank you for the feedback! We will include them in future webinars.   22 Overkill does not work on CAD LT version Thak you for the feedback! We will include them in future webinars.   22 Overkill does not                                                                                                    | 13 | you open this Vehicle Tracking Drawing autocad file?          | prompt may be disabled by setting PROXYNOTICE to 0.                                                                         |
| Can you provide the links again for the installation files to 0772583.15323286.1574313078-131192285.1537232265. Some of the toolsets like Mechanical, Electrical and Architecture doesnt have OE and vanilla AutoCAD will be able to read them without an OE installed.   What happens if you are using Autocad LT and accidentally opens an Autocad file containing 3D Architecture doesnt have OE and vanilla AutoCAD will be able to read them without an OE installed.   15 extruded objects in it? This 3D object might have the Z value, but you may be limited to modify it.   Can you provide the link for the Autocad dwg files AcLauncher.exe is in the location of C:\Program Files\Common Files\Autodesk Shared\AcShellEx   16 launcher? AcLauncher.exe is in the location of C:\Program Files\Common Files\Autodesk Shared\AcShellEx   17 AutoCAD LT Version https://knowledge.autodesk.com/contract-support   18 Need more information on FATAL ERRORS support link https://knowledge.autodesk.com/contract-support   19 How do i create a custom hatch in autocad 2020? Fatal errors come with randomized alphanumeric messages. There will be two set of random alphanumeric messages. Best way to search for eld673635 ht for similar errors would be to use the first set. Example : FATAL ERROR: Unhandle e06d73636 ht Cod37636 ht God37636 ht Grad/3636 ht Grad/3                                                                                                    |    |                                                               | ,                                                                                                    |
| 14 Wew Civil 3d/Mechanical/Electrical Objects? Architecture doesnt have OE and vanilla AutoCAD will be able to read them without an OE installed.   What happens if you are using Autocad LT and accidentally opens an Autocad file containing 3D This 3D object might have the Z value, but you may be limited to modify it.   Is extruded objects in it? This 3D object might have the Z value, but you may be limited to modify it.   Graphic card requirements of AutoCAd full version and this will take you to the certified graphics hardware page for Autodesk products.   17 AutoCAD LT Version Hi, this link will take you to the certified graphics hardware page for Autodesk products.   18 Need more information on FATAL ERRORS support link https://knowledge.autodesk.com/contact-support   19 How do i create a custom hatch in autocad 2020? Fatal errors come with randomized alphanumeric messages. There will be two set of random alphanumeric messages. Best way to search for similar errors would be to use the first set. Example : FATAL ERROR: Unhandled e06d7363h Exception at 2054545h.   20 Can the Fatal errors have a simple code? Thank you for the fedback! We will include them in future webinars.   20 Overkill does not work on CAD LT version or eresit to adfault the setting or consult use to repair a corrupted AutoCAD LT version.   20 Overkill does not work on CAD LT version or eresit to default the setting or consult use to repair a corrupted AutoCAD LT version.   20 Overkill does not work on CAD LT version or reseit to defaul                                                                                                    |    |                                                               |                                                                                                    |
| What happens if you are using Autocad LT and<br>accidentally opens an Autocad file containing 3D   This 3D object might have the Z value, but you may be limited to modify it.     Can you provide the link for the Autocad dwg files   AcLauncher.exe is in the location of C:\Program Files\Common Files\Autodesk Shared\AcShellEx     6 auncher?   AcLauncher.exe is in the location of C:\Program Files\Common Files\Autodesk Shared\AcShellEx     7 AutoCAD LT Version   Hi, this link will take you to the certified graphics hardware page for Autodesk products.<br>https://knowledge.autodesk.com/certified-graphics-hardware     18 Need more information on FATAL ERRORS   support link https://knowledge.autodesk.com/contact-support     Here is the link for the information to create a custom hatch in autocad 2020?   Here is the link for the information to create a hatch from AutoCADLT/files/GUID-7E1BFC62-C5F2-48C6-84D7-71FAD4DF0BEF-<br>htm.html     9   You have a simple code?   757b845dh. In this case search for e06d7363h to find similar issues and solutions in our Autodesk Knowledge network.     20   Can the Fatal errors have a simple code?   Thank you for the feedback We will include them in future webinars.     22   Overkill does not work on CAD LT version   OVERKILL command is working in AutoCAD LT version. If OVERKILL is not working from your computer, kindly check again or reset to default the setting or contact us for help.     23   ocord divcan i ask again on how to repair a corrupted autocad/iroubleshooting/caas/sfdcarticles/AducCA                                                                                                    |    | Can you provide the links again for the installation files to | 0772583.1536366035.1574313078-1311992285.1537232265. Some of the toolsets like Mechanical, Electrical and                   |
| accidentally opens an Autocad file containing 3D This 3D object might have the Z value, but you may be limited to modify it.   Can you provide the link for the Autocad dwg files AcLauncher.exe is in the location of C:\Program Files\Common Files\Autodesk Shared\AcShellEx   If auncher? AcLauncher.exe is in the location of C:\Program Files\Common Files\Autodesk products.   If AutoCAD LT Version Hi, this link will take you to the certified graphics hardware page for Autodesk products.   It Ps://knowledge.autodesk.com/certified-graphics-hardware f you have more questions on the certain Fatal errors that you are facing, kindly raise a case for us to assist you. Autodesk support link https://knowledge.autodesk.com/contact-support   It Need more information on FATAL ERRORS support link https://knowledge.autodesk.com/contact-support   Here is the link for the information to create a hatch from AutoCAD. https://knowledge.autodesk.com/support/autocad-lt/learn-explorer/caas/CloudHelp/cloudhelp/2019/ENU/AutoCAD-LT/files/GUID-7E1BFC62-C5F2-48C6-84D7-71FAD4DF0BEF-   19 How do i create a custom hatch in autocad 2020? https://knowledge.autodesk.com/contact-support   Fatal errors have a simple code? 75/b845dh. In this case search for eof6d7363h to find similar issues and solutions in our Autodesk Knowledge network.   21 When is available webinar for issues related to x refs? Thank you for the feedback! We will include them in future webinars.   22 Overkill does not work on CAD LT version or reset to default the setting or contact us for                                                                                                    | 14 | view Civil 3d/Mechanical/Electrical Objects?                  | Architecture doesnt have OE and vanilla AutoCAD will be able to read them without an OE installed.                          |
| 15 Extruded objects in it? This 3D object might have the Z value, but you may be limited to modify it.   Can you provide the link for the Autocad dwg files AcLauncher.exe is in the location of C:\Program Files\Common Files\Autodesk Shared\AcShellEx   Graphic card requirements of AutoCAd full version and Hi, this link will take you to the certified graphics hardware page for Autodesk products.   17 AutoCAD LT Version Hit, this link will take you to the certified graphics hardware   18 Need more information on FATAL ERRORS support link https://knowledge.autodesk.com/contact-support   19 How do i create a custom hatch in autocad 2020? Here is the link for the normation to create a hatch from AutoCAD. https://knowledge.autodesk.com/support/autocad-lt/learn-explore/caas/CloudHelp/cloudHelp/clou919/ENU/AutoCAD-LT/files/GUID-7E1BFC62-C5F2-48C6-84D7-71FAD4DF0BEF-   19 How do i create a custom hatch in autocad 2020? Fatal errors would be to use the first set. Example : FATAL ERROR:   20 Can the Fatal errors have a simple code? Thank you for the feedback! We will include them in future webinars.   21 When is available webinar for issues related to x refs? Thank you for the eedback! We will include them in future webinars.   22 Overkill does not work on CAD LT version OVERKILL command is working in AutoCAD LT version. If OVERKILL is not working from your computer, kindly check again or reset to default the setting or contact us for help.                                                                                                    |    | What happens if you are using Autocad LT and                  |                                                                                                    |
| Can you provide the link for the Autocad dwg files AcLauncher.exe is in the location of C:\Program Files\Common Files\Luddesk Shared\AcShellEx   Graphic card requirements of AutoCAd full version Hi, this link will take you to the certified graphics-hardware   17 AutoCAD LT Version https://knowledge.autodesk.com/certified_graphics-hardware   18 Need more information on FATAL ERRORS if you have more questions on the certain Fatal errors that you are facing, kindly raise a case for us to assist you. Autodesk   19 How do i create a custom hatch in autocad 2020? Https://knowledge.autodesk.com/contact-support   19 How do i create a custom hatch in autocad 2020? httm.httml   20 Can the Fatal errors have a simple code? Thank you for the feedback! We will include them in future webinars.   20 Can the Fatal errors have a simple code? Thank you for the feedback! We will include them in future webinars.   21 When is available webinar for issues related to x refs? Thank you for the feedback! We will include them in future webinars.   22 Overkill does not work on CAD LT version OVERKILL command is working in AutoCAD LT version. If OVERKILL is not working from your computer, kindly check again or reset to default the setting or contact us for help.   3 autocad file? Hi, the command we normally use to repair a corrupted AutoCAD file is RECOVER. You can refer to the article: https://knowle                                                                                                    |    | accidentally opens an Autocad file containing 3D              |                                                                                                    |
| Can you provide the link for the Autocad dwg files AcLauncher: AcLauncher: AcLau                                                                                                    | 15 | extruded objects in it?                                       | This 3D object might have the Z value, but you may be limited to modify it.                                                 |
| 16 auncher? AcLauncher.exe is in the location of C:\Program Files\Common Files\Autodesk Shared\AcShellEx   Graphic card requirements of AutoCAd full version and AutoCAD LT Version Hit his link will take you to the certified graphics hardware page for Autodesk products. https://knowledge.autodesk.com/certified-graphics-hardware   17 AutoCAD LT Version https://knowledge.autodesk.com/certified-graphics-hardware   18 Need more information on FATAL ERRORS support link https://knowledge.autodesk.com/contact-support   19 How do i create a custom hatch in autocad 2020? Here is the link for the information to create a hatch from AutoCAD.LT/files/GUID-7E1BFC62-C5F2-48C6-84D7-71FAD4DF0BEF-   19 How do i create a custom hatch in autocad 2020? Htm.http   20 Can the Fatal errors have a simple code? 757b845dh. In this case search for e06d7363h to find similar issues and solutions in our Autodesk Knowledge network.   21 When is available webinar for issues related to x refs? Thank you for the feedback! We will include them in future webinars.   22 Overkill does not work on CAD LT version OVERKILL command is working in AutoCAD LT version. If OVERKILL is not working from your computer, kindly check again or reset to default the setting or contact us for help.   23 autocad file? Hi, the command we normally use to repair a corrupted AutoCAD file is RECOVER. You can refer to the article: https://knowledge.autodesk.com/support/autocad/troub                                                                                                    |    |                                                               |                                                                                                    |
| Graphic card requirements of AutoCAd full version and<br>17 AutoCAD LT Version Hi, this link will take you to the certified graphics hardware page for Autodesk products.<br>https://knowledge.autodesk.com/certified-graphics-hardware   18 Need more information on FATAL ERRORS if you have more questions on the certain Fatal errors that you are facing, kindly raise a case for us to assist you. Autodesk<br>support link https://knowledge.autodesk.com/contact-support   19 How do i create a custom hatch in autocad 2020? Here is the link for the information to create a hatch from AutoCAD-LT/files/GUID-7E1BFC62-C5F2-48C6-84D7-71FAD4DF0BEF-<br>htm.html   20 Can the Fatal errors have a simple code? 7578456h. In this case search for e06d7363h to find similar issues and solutions in our Autodesk Knowledge network.   21 When is available webinar for issues related to x refs? Thank you for the feedback! We will include them in future webinars.   22 Overkill does not work on CAD LT version OVERKILL command is working in AutoCAD LT version. If OVERKILL is not working from your computer, kindly check again<br>or reset to default the setting or contact us for help.   23 autocad file? Hi, the command we normally use to repair a corrupted AutoCAD. File-Corruption.html   24 autocad file? Hi, the depends on the system and environment, so we cannot be so sure. if you have any problems after installation, you<br>can contact us for the help. Autodesk support link https://knowledge.autodesk.com/support/autocad/troubleshooting/caas/stdcarticles/stdcarticles/support                                                                                                    |    |                                                               | AcLauncher.exe is in the location of C:\Program Files\Common Files\Autodesk Shared\AcShellEx                                |
| 17 AutoCAD LT Version https://knowledge.autodesk.com/certified-graphics-hardware   18 Need more information on FATAL ERRORS if you have more questions on the certain Fatal errors that you are facing, kindly raise a case for us to assist you. Autodesk   18 Need more information on FATAL ERRORS support link https://knowledge.autodesk.com/contact-support   19 How do i create a custom hatch in autocad 2020? Here is the link for the information to create a hatch from AutoCAD. https://knowledge.autodesk.com/support/autocad-lt/learn-explore/caas/CloudHelp/cloudhelp/2019/ENU/AutoCAD-LT/files/GUID-7E1BFC62-C5F2-48C6-84D7-71FAD4DF0BEF-htm.html   20 Can the Fatal errors have a simple code? Thank you for the feedback! We will include them in future webinars.   21 When is available webinar for issues related to x refs? Thank you for the feedback! We will include them in future webinars.   22 Overkill does not work on CAD LT version or reset to default the setting or contact us for help.   32 Good daycan i ask again on how to repair a corrupted Hit, the command we normally use to repair a corrupted AutoCAD DIe is RECOVER. You can refer to the article:<br>https://knowledge.autodesk.com/support/autocad/troubleshooting/caas/sfdcarticles/sfdcarticles/AutoCAD-File-Corruption.html   33 The main drive on my computer with Revit and Autoccad is nearly full. If i would like to install other AEC software on a separate drive will this affect performance when artwere the AEC programs? Hi, we                                                                                                    |    |                                                               |                                                                                                    |
| 18 Need more information on FATAL ERRORS if you have more questions on the certain Fatal errors that you are facing, kindly raise a case for us to assist you. Autodesk support link https://knowledge.autodesk.com/contact-support   18 Need more information on FATAL ERRORS support link https://knowledge.autodesk.com/contact-support   19 How do i create a custom hatch in autocad 2020? Here is the link for the information to create a hatch from AutoCAD.LT/files/GUID-7E1BFC62-C5F2-48C6-84D7-71FAD4DF0BEF-htm.html   20 Can the Fatal errors have a simple code? 757b84561h. In this case search for e06d7363h to find similar issues and solutions in our Autodesk Knowledge network.   21 When is available webinar for issues related to x refs? Thank you for the feedback! We will include them in future webinars.   22 Overkill does not work on CAD LT version OV ERKILL command is working in AutoCAD LT version. If OVERKILL is not working from your computer, kindly check again or reset to default the setting or contact us for help.   30 Good daycan i ask again on how to repair a corrupted autodesk.com/support/autocad/troubleshooting/caas/sfdcarticles/sfdcarticles/AutoCAD-File-Corruption.html   The main drive on my computer with Revit and Autocad is nearly full. If i would like to install other AEC software on a separate drive will this affect performance when an environment, so we cannot be so sure. if you have any problems after installation, you can contact us for the help. Autodesk support link https://knowledge.autodesk.com/contact-support   24                                                                                                    |    |                                                               |                                                                                                    |
| 18 Need more information on FATAL ERRORS support link https://knowledge.autodesk.com/contact-support   18 Need more information on FATAL ERRORS support link https://knowledge.autodesk.com/contact-support   18 Need more information on FATAL ERRORS support link https://knowledge.autodesk.com/contact-support   18 Need more information on FATAL ERRORS support link https://knowledge.autodesk.com/contact-support   19 How do i create a custom hatch in autocad 2020? htm.html   19 How do i create a custom hatch in autocad 2020? htm.html   20 Can the Fatal errors have a simple code? 757b845dh. In this case search for e06d7363h to find similar issues and solutions in our Autodesk Knowledge network.   21 When is available webinar for issues related to x refs? Thank you for the feedback! We will include them in future webinars.   20 Overkill does not work on CAD LT version or reset to default the setting or contact us for help.   3 Good daycan i ask again on how to repair a corrupted Hi, the command we normally use to repair a corrupted AutoCAD file is RECOVER. You can refer to the article:<br>https://knowledge.autodesk.com/support/autocad/troubleshooting/caas/sfdcarticles/sfdcarticles/AutoCAD-File-Corruption.html   18 The main drive on my computer with Revit and Autoccad<br>is nearly full. If i would like to install other AEC software<br>on a separate drive will this affect pe                                                                                                    |    |                                                               |                                                                                                    |
| Here is the link for the information to create a hatch from AutoCAD. https://knowledge.autodesk.com/support/autocad-lt/learn-explore/caas/CloudHelp/cloudhelp/2019/ENU/AutoCAD-LT/files/GUID-7E1BFC62-C5F2-48C6-84D7-71FAD4DF0BEF-   19 How do i create a custom hatch in autocad 2020? htm.html   Fatal errors come with randomized alphanumeric messages. There will be two set of random alphanumeric messages. Best way to search for similar errors would be to use the first set. Example : FATAL ERROR: Unhandled e06d7363h Exception at 757b845dh. In this case search for e06d7363h to find similar issues and solutions in our Autodesk Knowledge network.   21 When is available webinar for issues related to x refs? Thank you for the feedback! We will include them in future webinars.   22 Overkill does not work on CAD LT version OVERKILL command is working in AutoCAD LT version. If OVERKILL is not working from your computer, kindly check again or reset to default the setting or contact us for help.   3 autocad file? Hi, the command we normally use to repair a corrupted AutoCAD file is RECOVER. You can refer to the article: https://knowledge.autodesk.com/support/autocad/troubleshooting/caas/sfdcarticles/sfdcarticles/AutoCAD-File-Corruption.html   The main drive on my computer with Revit and Autocad is nearly full. If i would like to install other AEC software on a separate drive will this affect performance when as aparate drive will this affect performance when at with the help. Autodesk support link https://knowledge.autodesk.com/contact-support                                                                                                    | 18 |                                                               |                                                                                                    |
| 19 How do i create a custom hatch in autocad 2020? explore/caas/CloudHelp/cloudhelp/2019/ENU/AutoCAD-LT/files/GUID-7E1BFC62-C5F2-48C6-84D7-71FAD4DF0BEF-<br>htm.html   19 How do i create a custom hatch in autocad 2020? Fatal errors come with randomized alphanumeric messages. There will be two set of random alphanumeric messages. Best way to search for similar errors would be to use the first set. Example : FATAL ERROR: Unhandled e06d7363h Exception at 757b845dh. In this case search for e06d7363h to find similar issues and solutions in our Autodesk Knowledge network.   21 When is available webinar for issues related to x refs? Thank you for the feedback! We will include them in future webinars.   22 Overkill does not work on CAD LT version OVERKILL command is working in AutoCAD LT version. If OVERKILL is not working from your computer, kindly check again or reset to default the setting or contact us for help.   23 Good daycan i ask again on how to repair a corrupted autocad file? Hi, the command we normally use to repair a corrupted AutoCAD file is RECOVER. You can refer to the article: https://knowledge.autodesk.com/support/autocad/troubleshooting/caas/sfdcarticles/sfdcarticles/AutoCAD-File-Corruption.html   24 moving data between the AEC programs? it will be depends on the system and environment, so we cannot be so sure. if you have any problems after installation, you can contact us for the help. Autodesk support link https://knowledge.autodesk.com/contact-support                                                                                                    |    |                                                               |                                                                                                    |
| 19 How do i create a custom hatch in autocad 2020? htm.html   20 Fatal errors come with randomized alphanumeric messages. There will be two set of random alphanumeric messages. Best way to search for similar errors would be to use the first set. Example : FATAL ERROR: Unhandled e06d7363h Exception at 757b845dh. In this case search for e06d7363h to find similar issues and solutions in our Autodesk Knowledge network.   20 Can the Fatal errors have a simple code? Thank you for the feedback! We will include them in future webinars.   21 When is available webinar for issues related to x refs? Thank you for the feedback! We will include them in future webinars.   22 Overkill does not work on CAD LT version OVERKILL command is working in AutoCAD LT version. If OVERKILL is not working from your computer, kindly check again or reset to default the setting or contact us for help.   23 autocad file? Hi, the command we normally use to repair a corrupted AutoCAD file is RECOVER. You can refer to the article: https://knowledge.autodesk.com/support/autocad/troubleshooting/caas/sfdcarticles/sfdcarticles/AutoCAD-File-Corruption.html   24 moving data between the AEC programs? it will be depends on the system and environment, so we cannot be so sure. if you have any problems after installation, you can contact us for the help. Autodesk support link https://knowledge.autodesk.com/contact-support                                                                                                    |    |                                                               |                                                                                                    |
| Fatal errors come with randomized alphanumeric messages. There will be two set of random alphanumeric messages. Best<br>way to search for similar errors would be to use the first set. Example : FATAL ERROR: Unhandled e06d7363h Exception at<br>757b845dh. In this case search for e06d7363h to find similar issues and solutions in our Autodesk Knowledge network.20Can the Fatal errors have a simple code?Thank you for the feedback! We will include them in future webinars.21When is available webinar for issues related to x refs?Thank you for the feedback! We will include them in future webinars.22Overkill does not work on CAD LT versionOVERKILL command is working in AutoCAD LT version. If OVERKILL is not working from your computer, kindly check again<br>or reset to default the setting or contact us for help.23Bood daycan i ask again on how to repair a corrupted<br>autocad file?Hi, the command we normally use to repair a corrupted AutoCAD file is RECOVER. You can refer to the article:<br>https://knowledge.autodesk.com/support/autocad/troubleshooting/caas/sfdcarticles/sfdcarticles/AutoCAD-File-Corruption.html74The main drive on my computer with Revit and Autocad<br>is nearly full. If i would like to install other AEC software<br>on a separate drive will this affect performance when<br>at moving data between the AEC programs?it will be depends on the system and environment, so we cannot be so sure. if you have any problems after installation, you<br>can contact us for the help. Autodesk support link https://knowledge.autodesk.com/contact-support                                                                                                    | 19 |                                                               |                                                                                                    |
| way to search for similar errors would be to use the first set. Example : FATAL ERROR: Unhandled e06d7363h Exception at<br>757b845dh. In this case search for e06d7363h to find similar issues and solutions in our Autodesk Knowledge network.21 When is available webinar for issues related to x refs?Thank you for the feedback! We will include them in future webinars.22 Overkill does not work on CAD LT versionOVERKILL command is working in AutoCAD LT version. If OVERKILL is not working from your computer, kindly check again<br>or reset to default the setting or contact us for help.23 autocad file?Hi, the command we normally use to repair a corrupted AutoCAD file is RECOVER. You can refer to the article:<br>https://knowledge.autodesk.com/support/autocad/troubleshooting/caas/sfdcarticles/sfdcarticles/AutoCAD-File-Corruption.htmlThe main drive on my computer with Revit and Autocad<br>is nearly full. If i would like to install other AEC software<br>on a separate drive will this affect performance when<br>24 moving data between the AEC programs?twill be depends on the system and environment, so we cannot be so sure. if you have any problems after installation, you<br>can contact us for the help. Autodesk support link https://knowledge.autodesk.com/contact-support                                                                                                    |    |                                                               |                                                                                                    |
| 20 Can the Fatal errors have a simple code? 757b845dh. In this case search for e06d7363h to find similar issues and solutions in our Autodesk Knowledge network.   21 When is available webinar for issues related to x refs? Thank you for the feedback! We will include them in future webinars.   22 Overkill does not work on CAD LT version OVERKILL command is working in AutoCAD LT version. If OVERKILL is not working from your computer, kindly check again or reset to default the setting or contact us for help.   23 autocad file? Hi, the command we normally use to repair a corrupted AutoCAD file is RECOVER. You can refer to the article: https://knowledge.autodesk.com/support/autocad/troubleshooting/caas/sfdcarticles/sfdcarticles/AutoCAD-File-Corruption.html   The main drive on my computer with Revit and Autocad is nearly full. If i would like to install other AEC software on a separate drive will this affect performance when 24 moving data between the AEC programs? it will be depends on the system and environment, so we cannot be so sure. if you have any problems after installation, you can contact us for the help. Autodesk support link https://knowledge.autodesk.com/contact-support                                                                                                    |    |                                                               |                                                                                                    |
| 21 When is available webinar for issues related to x refs? Thank you for the feedback! We will include them in future webinars.   22 Overkill does not work on CAD LT version OVERKILL command is working in AutoCAD LT version. If OVERKILL is not working from your computer, kindly check again or reset to default the setting or contact us for help.   23 autocad file? Hi, the command we normally use to repair a corrupted AutoCAD file is RECOVER. You can refer to the article: https://knowledge.autodesk.com/support/autocad/troubleshooting/caas/sfdcarticles/sfdcarticles/AutoCAD-File-Corruption.html   The main drive on my computer with Revit and Autocad is nearly full. If i would like to install other AEC software on a separate drive will this affect performance when 24 moving data between the AEC programs? it will be depends on the system and environment, so we cannot be so sure. if you have any problems after installation, you can contact us for the help. Autodesk support link https://knowledge.autodesk.com/contact-support                                                                                                    | 20 |                                                               |                                                                                                    |
| 22 Overkill does not work on CAD LT version OVERKILL command is working in AutoCAD LT version. If OVERKILL is not working from your computer, kindly check again or reset to default the setting or contact us for help.   23 Good daycan i ask again on how to repair a corrupted autocad file? Hi, the command we normally use to repair a corrupted AutoCAD file is RECOVER. You can refer to the article: https://knowledge.autodesk.com/support/autocad/troubleshooting/caas/sfdcarticles/sfdcarticles/AutoCAD-File-Corruption.html   The main drive on my computer with Revit and Autocad is nearly full. If i would like to install other AEC software on a separate drive will this affect performance when 24 moving data between the AEC programs? it will be depends on the system and environment, so we cannot be so sure. if you have any problems after installation, you can contact us for the help. Autodesk support link https://knowledge.autodesk.com/contact-support                                                                                                    |    |                                                               |                                                                                                    |
| 22 Overkill does not work on CAD LT version or reset to default the setting or contact us for help.   Good daycan i ask again on how to repair a corrupted Hi, the command we normally use to repair a corrupted AutoCAD file is RECOVER. You can refer to the article:   23 autocad file? https://knowledge.autodesk.com/support/autocad/troubleshooting/caas/sfdcarticles/sfdcarticles/AutoCAD-File-Corruption.html   The main drive on my computer with Revit and Autocad is nearly full. If i would like to install other AEC software on a separate drive will this affect performance when 24 moving data between the AEC programs? it will be depends on the system and environment, so we cannot be so sure. if you have any problems after installation, you can contact us for the help. Autodesk support link https://knowledge.autodesk.com/contact-support                                                                                                    | 21 |                                                               |                                                                                                    |
| Good daycan i ask again on how to repair a corrupted Hi, the command we normally use to repair a corrupted AutoCAD file is RECOVER. You can refer to the article:<br>autocad file?   Autocad file? https://knowledge.autodesk.com/support/autocad/troubleshooting/caas/sfdcarticles/sfdcarticles/AutoCAD-File-Corruption.html   The main drive on my computer with Revit and Autocad<br>is nearly full. If i would like to install other AEC software<br>on a separate drive will this affect performance when<br>24 moving data between the AEC programs? it will be depends on the system and environment, so we cannot be so sure. if you have any problems after installation, you<br>can contact us for the help. Autodesk support link https://knowledge.autodesk.com/contact-support                                                                                                    | 22 |                                                               |                                                                                                    |
| 23 autocad file? https://knowledge.autodesk.com/support/autocad/troubleshooting/caas/sfdcarticles/sfdcarticles/AutoCAD-File-Corruption.html   23 autocad file? https://knowledge.autodesk.com/support/autocad/troubleshooting/caas/sfdcarticles/sfdcarticles/AutoCAD-File-Corruption.html   The main drive on my computer with Revit and Autocad is nearly full. If i would like to install other AEC software on a separate drive will this affect performance when 24 moving data between the AEC programs? it will be depends on the system and environment, so we cannot be so sure. if you have any problems after installation, you can contact us for the help. Autodesk support link https://knowledge.autodesk.com/contact-support                                                                                                    |    |                                                               |                                                                                                    |
| The main drive on my computer with Revit and Autocad<br>is nearly full. If i would like to install other AEC software<br>on a separate drive will this affect performance when<br>24 moving data between the AEC programs? it will be depends on the system and environment, so we cannot be so sure. if you have any problems after installation, you<br>can contact us for the help. Autodesk support link https://knowledge.autodesk.com/contact-support                                                                                                    |    |                                                               |                                                                                                    |
| is nearly full. If i would like to install other AEC software<br>on a separate drive will this affect performance when<br>24 moving data between the AEC programs? it will be depends on the system and environment, so we cannot be so sure. if you have any problems after installation, you<br>can contact us for the help. Autodesk support link https://knowledge.autodesk.com/contact-support                                                                                                    | 23 |                                                               | initips.//knowieuge.autouesk.com/support/autocau/iroubleshooting/caas/sidcarticles/sidcarticles/AutoCAD-File-Comuption.ntmi |
| on a separate drive will this affect performance when<br>24 moving data between the AEC programs? it will be depends on the system and environment, so we cannot be so sure. if you have any problems after installation, you<br>can contact us for the help. Autodesk support link https://knowledge.autodesk.com/contact-support                                                                                                    |    |                                                               |                                                                                                    |
| 24 moving data between the AEC programs? can contact us for the help. Autodesk support link https://knowledge.autodesk.com/contact-support                                                                                                    |    |                                                               |                                                                                                    |
|                                                                                                    |    |                                                               |                                                                                                    |
|                                                                                                    | 24 | moving data between the AEC programs?                         | can contact us for the help. Autodesk support link https://knowledge.autodesk.com/contact-support                           |

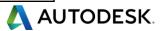

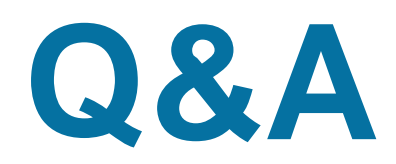

|    |                                                            | Hello. Please try to reassociate the dwg files to the AutoCAD DWG Launcher. See                                                      |
|----|------------------------------------------------------------|----------------------------------------------------------------------------------------------------|
|    | Thanks for session. please tell me why i cant see dwg      | https://knowledge.autodesk.com/support/autocad/learn-explore/caas/sfdcarticles/sfdcarticles/DWG-file-type-associativity-in-          |
| 25 | symbol in window?                                          | Windows.html                                                                                                    |
|    |                                                            | You can select all the layers from layers window, then right click and click reconcile layer. About the reason Unreconciled          |
|    |                                                            | layers are layers that have been added to the drawing or to attached xrefs since the layer list was last evaluated.                  |
|    |                                                            |                                                                                                    |
|    |                                                            | To reconcile a layer in the drawing you have to manually select it and mark it as reconciled.                                        |
|    |                                                            |                                                                                                    |
|    |                                                            | If necessary, open the Layer Properties Manager by clicking Home tabLayers panelLayer Properties.                                    |
|    |                                                            | In the tree view on the left, select the Unreconciled Layers group.                                                                  |
|    |                                                            | All layers that have been added to the drawing or its xrefs since the last user-specified action (for example, reloading an xref),   |
|    |                                                            | are listed.                                                                                                    |
|    | Is there any option to cleanup the uncouncil layers in     |                                                                                                    |
|    |                                                            | To reconcile a new layer, select the layer name or status, right-click, and click Reconcile Layer.                                   |
| 26 |                                                            | This will add the layer to the layer baseline and not display it as new anymore in the drawing.                                      |
|    | Hi. When I get a drawing from someone else they have       |                                                                                                    |
|    |                                                            | Try PURGE(all)/-PURGE(r)/AUDIT(y) command first and change the INDEXCTL variable and see if this is helping. And if this             |
|    |                                                            | is not helping and need a help, kindly contact our support team.                                                                     |
|    |                                                            | https://knowledge.autodesk.com/support/autocad/troubleshooting/caas/documentation/ACD/2014/ENU/files/GUID-5A45465D-                  |
| 27 |                                                            | 287F-460A-91B5-2CB8593FC7F1-htm.html                                                                                                 |
|    | I'm facing a problem is when i open the file received from |                                                                                                    |
|    | the other consultant, the drawings get stuck when i open   |                                                                                                    |
|    |                                                            | If you have opened the file directly from the e-mail without saving the file in local drive, this might have related to the internet |
| 28 | work smoothly. why is this problem?                        | connection. If this is not the case and need our assistance, kindly contact our support team.                                        |
|    |                                                            | Hi, basically AutoCAD LT is a light version of AutoCAD. The difference is with the features. Regarding troubleshooting, the          |
|    |                                                            | methods would be pretty much the same. For more information about the feature comparison, you can refer to this page:                |
| 29 | Are there any major differences with LT?                   | https://www.autodesk.com/compare/autocad-vs-autocad-lt                                                                               |
|    |                                                            | HI, PURGE and AUDIT serve different purposes. PURGE is mainly to remove un-used items and AUDIT is to check if there is              |
|    |                                                            | any errors., we normally recommend to use for both command. Purge is to erase the remaining cache files, and Audit only              |
| 30 | Which is better to use the purge or audit?                 | detects the errors and fix it                                                                                                    |
|    |                                                            | DWG TrueView enables users to view and plot AutoCAD DWG and DXF files, and to publish these same files to the DWF file               |
|    |                                                            | format. And object enablers are collaboration utilities that allow users of other Autodesk products to view and manipulate           |
| 3  | Difference between true dwg viewer and object enabler?     | objects created in AutoCAD vertical products without showing the proxy error message when you opening file.                          |

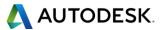

# **AUTODESK**®

Autodesk is a registered trademark of Autodesk, Inc., and/or its subsidiaries and/or affiliates in the USA and/or other countries. All other brand names, product names, or trademarks belong to their respective holders. Autodesk reserves the right to alter product and services offerings, and specifications and pricing at any time without notice, and is not responsible for typographical or graphical errors that may appear in this document.

© 2019 Autodesk. All rights reserved | Global Customer Support & Operations